# **EADA10Q&As**

ArcGIS Desktop Associate

### **Pass Esri EADA10 Exam with 100% Guarantee**

Free Download Real Questions & Answers **PDF** and **VCE** file from:

**https://www.leads4pass.com/eada10.html**

100% Passing Guarantee 100% Money Back Assurance

Following Questions and Answers are all new published by Esri Official Exam Center

**C** Instant Download After Purchase

**83 100% Money Back Guarantee** 

365 Days Free Update

**Leads4Pass** 

800,000+ Satisfied Customers

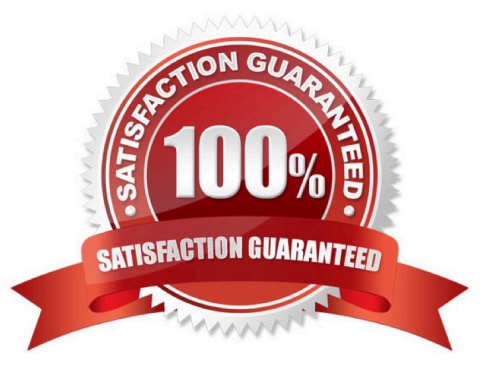

## **Leads4Pass**

#### **QUESTION 1**

Which tool from the ArcGIS System toolbox allows the option to create a schema-only layer package (Ipk) in ArcGIS Desktop?

- A. Package Layer
- B. Export Replica Schema
- C. Package Map
- D. Create Schematic Folder

Correct Answer: A

#### **QUESTION 2**

In ArcCatalog, how can an ArcGIS user repair an .mxd file that has broken data sources?

- A. use the MXD Doctor utility
- B. right-click .mxd file and use the Set Data Sources tool
- C. right-click .mxd file and update Map Properties
- D. use the Repair Data Sources geoprocessing tool

Correct Answer: B

#### **QUESTION 3**

An ArcGIS user is displaying a parcel feature class under a building feature class. The user wants to ensure that the exact outline of all features is visible.

What must the ArcGIS user do to allow both feature classes to be viewed at the same time?

- A. spatially join features
- B. set transparency on buildings
- C. join buildings to parcels
- D. relate buildings to parcels
- E. change display order of features

Correct Answer: B

#### **QUESTION 4**

#### **https://www.leads4pass.com/eada10.html Leads4Pass** 2024 Latest leads4pass EADA10 PDF and VCE dumps Download

A data frame in ArcMap is displaying layers from several different coordinate systems in a worldwide geographic coordinate system. There are several geographic coordinate system transformations listed in

100% Real QandAs | 100% Real Pass

the Geographic Coordinate Systems Transformations dialog box. One of the transformations being used is inappropriate and must be changed.

How can the ArcGIS user change the transformation?

A. open the Layer Properties dialog box for each layer using the transformation and change the transformation for the layer

B. select Transformations from the main menu in ArcMap and change the transformation for the map document

C. open the Data Frame Properties dialog box and change the transformation for the data frame

D. for each data source using the transformation change the transformation in the Catalog window and then reload the

#### Correct Answer: C

#### **QUESTION 5**

How is a coordinate system changed in a data frame to match the coordinate system of a desired layer contained within?

A. The desired layer must be reloaded to the map document (.mxd) in order to inherit the coordinate system

B. The coordinate system must be saved as a projection file (.prj) and imported to the data frame

C. The layer can be selected in the Coordinate System tab and selected as the data frame spatial reference

D. The data frame can be set to inherit the coordinate system using the Project tool

Correct Answer: C

[Latest EADA10 Dumps](https://www.leads4pass.com/eada10.html) [EADA10 Exam Questions](https://www.leads4pass.com/eada10.html) [EADA10 Braindumps](https://www.leads4pass.com/eada10.html)